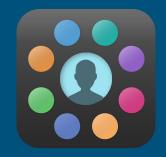

### EduLink - School App

EduLink allows you to access information about your child or children with a single login. It also allows the School to communicate messages to you directly about your child.

### Features

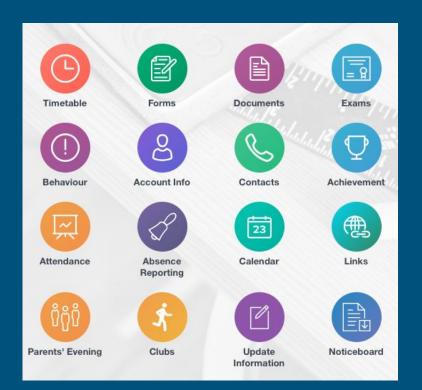

- ★ Messaging Email, SMS & Push notifications
- ★ Attendance
- ★ Timetables
- ★ Reports
- ★ Emergency Contact Details Update Information
- ★ Clubs
- ★ Exams Timetable
- ★ Achievement and Behaviour
- ★ Calendar
- ★ Noticeboard
- $\star$  Contact Information
- ★ Absence Reporting
- ★ Parents Evening

## How to access EduLink

EduLink can be accessed on any device - PC, laptop, tablet or mobile device - via the web browser or via the EduLink app.

The link to access the EduLink login page on a web browser is <u>www.edulinkone.com</u> or on the school website.

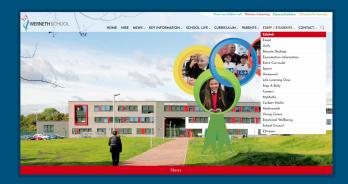

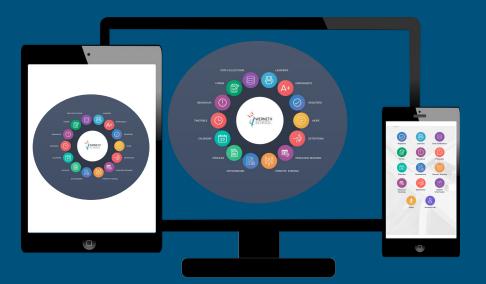

## Download EduLink

### Apple

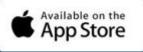

#### Requires ios 8.0 or later.

Compatible with iPhone, iPad and iPod touch.

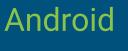

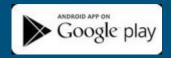

#### Requires Android 4.4 and up.

Compatible with iPhone, iPad and iPod touch.

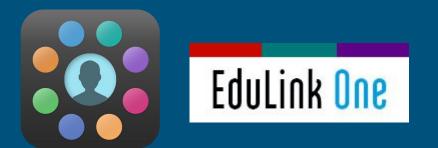

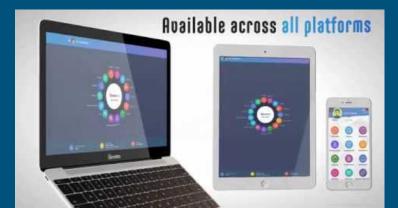

# Log in

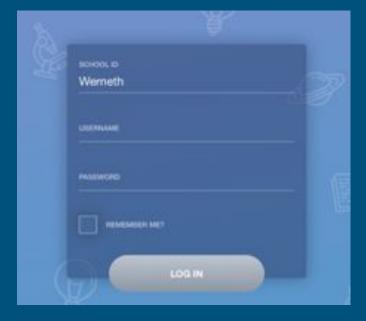

Both the app and the web browser will display this log-in screen.

The School ID is

### 'Werneth'.

You should have received your <u>Username</u> and <u>Password</u> on a letter sent home.

If you have not received a letter please email: <a href="mailto:website@wernethschool.com">website@wernethschool.com</a>

# Update your own details

#### You are responsible for updating your childs;

- $\star$  Contact details
- ★ Emergency contact details
- $\star$  Medical information
- ★ Consent

The icon below is what you will see on EduLink to update your details..

UPDATE INFORMATION

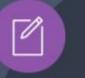

| ♥ Hello, Parent Name | DATA COLLECTION                                                                                                    |  |
|----------------------|----------------------------------------------------------------------------------------------------|--|
|                      | ×_                                                                                                    |  |
| Parent Name          | Basic<br>Title                                                                                                    |  |
| Child 1              | - Prefarred forename                                                                                                    |  |
| Child 2              | Preferred surname                                                                                                    |  |
|                      | Contract Dictails<br>General Data Treation Regulation 2015: The solves head along to ported the information<br>solves have by a protect the solves of the solves are and the data with the<br>SolVE: |  |
| _                    | Logal Autority and rein the Log                                                                                                    |  |
|                      |                                                                                                    |  |

### PLEASE **DO NOT** FILL OUT A **DATA COLLECTION** SHEET IF YOU CAN **ACCESS THE APP** AND UPDATE YOUR DETAILS.